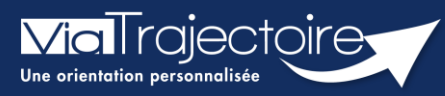

**La gestion des droits ViaTrajectoire Sanitaire**

Sanitaire

Pour accéder aux fonctionnalités du sanitaire, un professionnel doit disposer d'un compte ViaTrajectoire et des droits adaptés à ses besoins, à sa fonction et respectant la politique de gestion des droits de son établissement.

Pour chaque profil, les droits sont paramétrables (mode anonyme / lecture / écriture / validation des volets du dossier / autoriser ou non l'envoi de la demande).

**Cette fiche pratique vous indique comment gérer les droits ViaTrajectoire Sanitaire.**

# 1 La gestion des profils et des privilèges

## **1.1 Les profils**

Les droits sont regroupés en **profils** et sont classés par grandes fonctionnalités.

- Les droits **Sanitaire – Prescripteur** sont nécessaires pour orienter en SMR, HAD et unité de soins palliatifs.
- Les droits **Grand Age – Demandeur** sont nécessaires pour orienter en EHPAD et USLD.
- Les droits **Sanitaire – Receveur** sont nécessaires pour consulter et répondre aux demandes reçues.

### **1.2 La gestion des privilèges**

Les droits sont modulables. Vous pouvez sélectionner ou désélectionner un droit et vous pouvez également ajuster les actions liées.

- Quatre modes d'accès au tableau de bord sont possibles : **anonyme**, **lecture**, **écriture** (le professionnel peut renseigner le volet administratif) et **répondre** (réservé au service receveur)
- Un professionnel peut accéder aux différents volets de la demande en anonyme, en lecture, en écriture et en validation (concerne les volets médicaux).

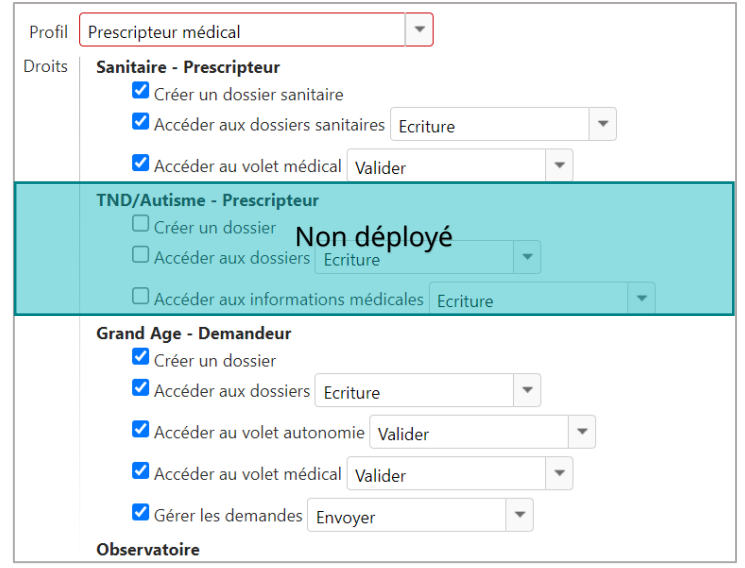

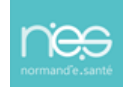

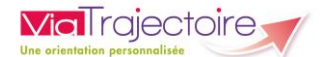

*Information : il est possible de personnaliser certains droits sur les profils d'habilitation.*

- *Ce droit est non modifiable*  $\checkmark$
- *Ces droits sont personnalisables en cochant ou décochant la case*

➔ *Les listes déroulantes non grisées peuvent être personnalisées* 

#### **Le niveau d'application**

Il est possible d'attribuer des droits sur l'ensemble des unités d'un établissement ou bien à une ou plusieurs unités.

Ecriture Ecriture Lecture Anonyme

Remarque : le profil responsable des admissions est attribuable seulement au niveau unité.

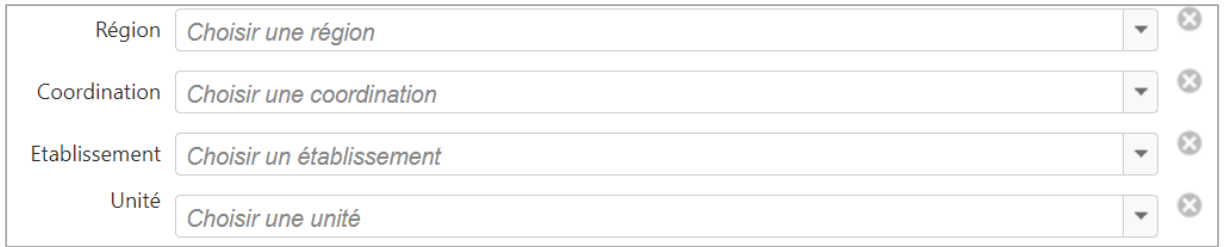

#### **La durée des droits**

Les droits sont attribués pour une durée maximale de 5 ans.

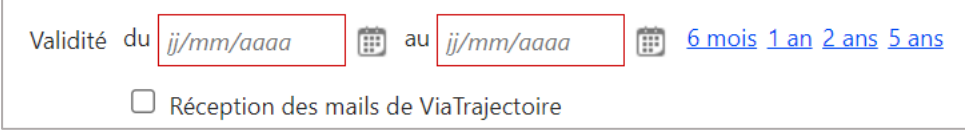

# 2 Les profils demandeurs

Trois profils sont disponibles pour les utilisateurs orientant en SMR, HAD, unité de soins palliatifs, EHPAD et USLD.

### **2.1 Prescripteur médical**

Niveau d'attribution : établissement / unité

Ce profil permet de renseigner et valider les volets **Orientation** et **Médical** du dossier sanitaire et le volet **Médical** du dossier Grand Age.

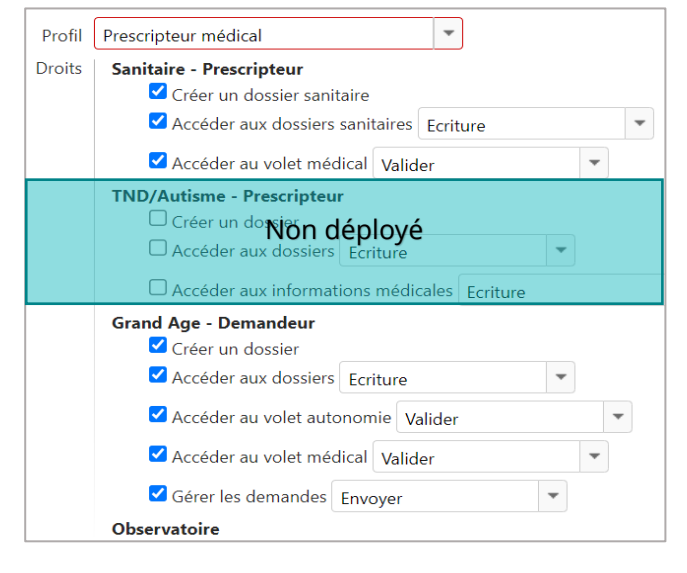

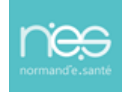

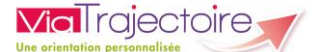

### **2.2 Equipe soignante**

Niveau d'attribution : établissement / unité

Ce profil permet de renseigner les volets **Orientation** et **Médical** du dossier sanitaire et le volet **Médical** du dossier Grand Age, sans validation possible des volets concernés.

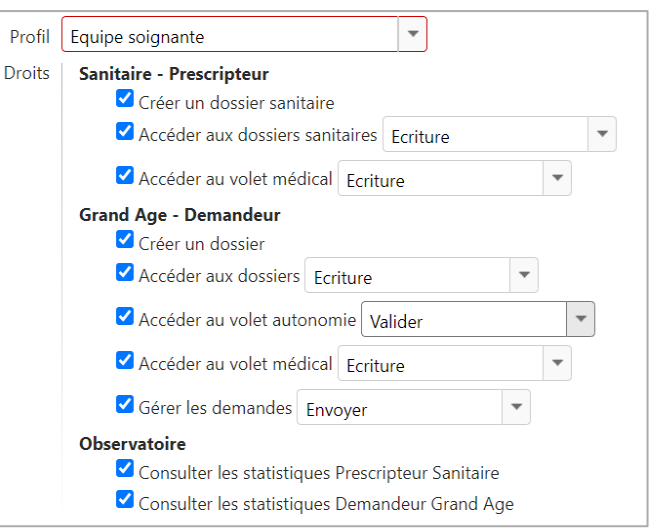

## **2.3 Gestionnaire administratif et social**

Niveau d'attribution : établissement / unité

Ce profil permet de valider les informations administratives. L'accès aux volets médicaux en lecture est possible.

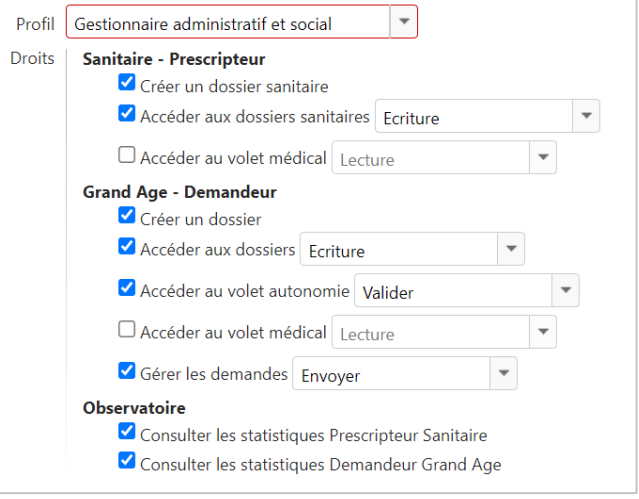

# 3 Le profil receveur

Un seul profil est disponible : responsable des admissions.

### **3.1 Responsable des admissions**

A Niveau d'attribution : unité / guichet d'admission

Ce profil permet de consulter et de répondre aux demandes de SMR, HAD et de soins palliatifs reçues par l'unité.

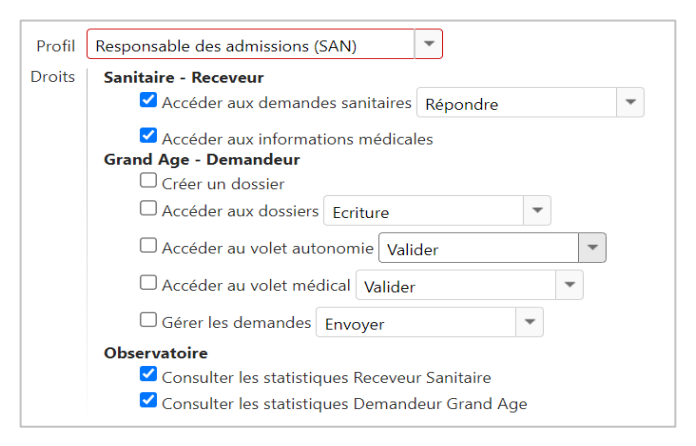

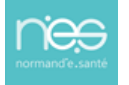

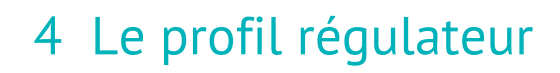

Niveau d'attribution : établissement

**ViaTrajectoire** 

Le tableau de bord régulateur permet d'accéder aux demandes sans solution d'un établissement.

## 5 Les profils de référent

Niveau d'attribution : établissement / unité

Ces profils ne permettent pas d'accéder aux tableaux de bord.

#### **5.1 Rôle du référent structure**

✓ Mettre à jour les données de la structure et des unités MCO, Soins palliatifs, SMR et HAD

✓ Créer, débloquer ou mettre à jour les comptes des utilisateurs au sein de l'établissement

✓ Créer, prolonger ou supprimer les habilitations des utilisateurs au sein de l'établissement

✓ Créer ou mettre à jour les données du guichet unique (SMR/HAD/unité de soins palliatifs)

✓ Consulter les statistiques

#### **5.2 Rôle du référent unité**

- ✓ Mettre à jour l'offre de l'unité
- ✓ Créer, débloquer ou mettre à jour les comptes utilisateurs au sein de l'unité
- ✓ Créer, prolonger ou supprimer les habilitations des utilisateurs au sein de l'unité
- ✓ Consulter les statistiques

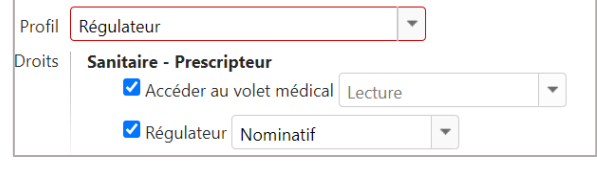

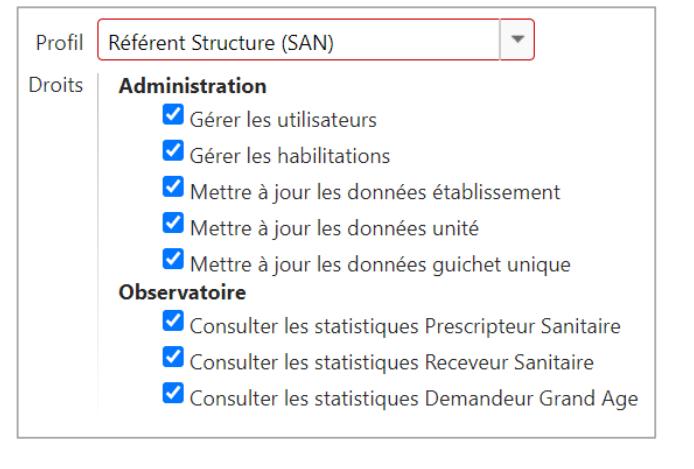

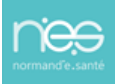